# **ISAT Interim Assessments Can Support Remote Teaching and Learning**

Right now, more than ever, teachers need access to high-quality, accessible, and flexible resources to support their students while teaching remotely and while their students are learning outside of the traditional classroom. Idaho is fortunate to have a balanced assessment system that provides teachers with resources to measure students' mastery of specific content and skills and support formative assessment process

The Digital Library and Interim Assessments in ELA and Math are designed to support teaching and learning in flexible ways. Teachers are encouraged to continue to use the interim assessments and formative resources as tools to plan their instruction and determine how to help their students learn. Here are a few ideas:

## **Use Interim Assessment Items to Work with your Students as a Group**

Using web conference systems (e.g. Zoom or Google Classroom), teachers can use the Assessment Viewing Application (AVA) to display interim assessment questions to students for group discussion or to check for understanding in real time. AVA includes interim assessment items for grades 3-8 & High School in ELA/Literacy and Math. Teachers can access AVA by going to the [ISAT Portal](https://idaho.portal.airast.org/) and logging in with their credentials. Answer keys for Interim Assessments are available in the Test Information Distribution Engine (TIDE) under General Resources.

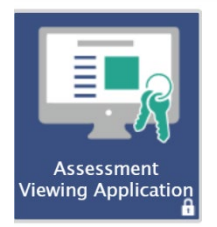

## **Remotely Administer Interim Assessments**

Interim assessments have been configured to allow students to access test sessions from home through June 30, 2020. Teachers should ensure the following before administering an interim assessment remotely.

- 1. Establish a secure way to communicate student nine-digit EDUID's to students
	- a. Students need their EDUID and first name to log into a test session. Teachers can provide student EDUID's, to students in a variety of ways,
		- Contact parents by phone prior to administration of the interim assessment
		- Some student information system parent portals may include student EDUID's
		- Chat messages in some web conference systems or district learning management systems (e.g. Google Classroom) may be an option to provide student log in information. \*EDUID's can be sent only to the individual student and not posted as a class document
- 2. Communicate the Test Session ID to students using the web conference tools including screen sharing, or message posts.
- 3. Establish a test session window that provides adequate time for students to sign in and complete their assessment.
- 4. Plan to monitor the test session using the Test Session Dashboard or web conference system.

## **Regardless of how you use interim assessments here are some helpful do's and don't's Do**

- Know the purpose for administering the interim assessment (or test items). For example, what new information do you need about your students' skills?
- Choose which interim assessment will provide the best information or whether presenting an interim item during instruction will best meet your needs.
- Match the conditions with the purpose including:
	- o the student's environment (access to external information),
	- o accessibility resources, and
	- o timing based on when instruction was provided.
- Use the results to inform next steps in instruction.
- Follow all test security protocols outlined in the first two "Don't" bullet points on the next tab prior to interim testing.

#### **Don't**

- Do not post the test items on the internet or a public page
- Do not email interim test items
- Do not email or text students' personal or confidential information—even to parents. Use a secure method provided by your district.

#### **How-To Administer an Interim Assessment Remotely**

#### **Test Administrators**

- 1. Using any web browser, navigate to the **Idaho ISAT Portal** and log in using your credentials. Contact your district test coordinator if you do not have an account.
- 2. Select the test grade and subject to be administered.
- 3. Start the test session and securely provide your students the session ID that is generated. This test session ID may be used by all students for the session, but when this test session is closed, a new test session ID will be required.
- 4. After students sign in and select the appropriate test, approve or deny their entry into the session.
- 5. After all students complete the test, or your established window has expired, stop the test session and log out.

#### **Other Resources**

To access other resources and strategies to support both *synchronous and asynchronous instruction*, visit the [Tools for Teachers Site](https://remote.smartertoolsforteachers.org/) dedicated to supporting remote teaching and learning.

To access formative assessment resources, visit the **Digital Library**.

## **Support**

Teachers can contact the Idaho ISAT Help Desk at *IDHelpDesk@air.org* or by calling 1-844-560-7365.

General questions can be directed to the Idaho Assessment & Accountability Team at [assessments@sde.idaho.gov](mailto:assessments@sde.idaho.gov) or by calling 208-332-6976

## **Parent and Student Guide for Taking Interim Assessments**

## **At Home**

To support teachers in providing ongoing learning for students during virtual instruction, interim assessments have been configured for testing at home. Students will have the opportunity to take interim assessments from home through the end of the school year. Interim assessments are different than the state spring ISAT assessments. Interim assessments are used to support teaching and learning throughout the school year.

### **How Does It Work?**

Teachers will assign specific tests to students who can then use their state student ID number, first name, and test session ID provided by the teacher to log into the testing system from home. This will require the use of an approved browser. (see below)

#### **Software for Student Devices**

Before students can log in to take any assigned test, software will need to be verified and/or installed. The chart below outlines what software is required to run testing from home.

Students can take Interim Assessments using the Secure Browser, the AIRSecureTest app, **or** Chrome or Firefox web browsers. *Internet Explorer and Microsoft Edge are not supported web browsers for interim assessment administration.*

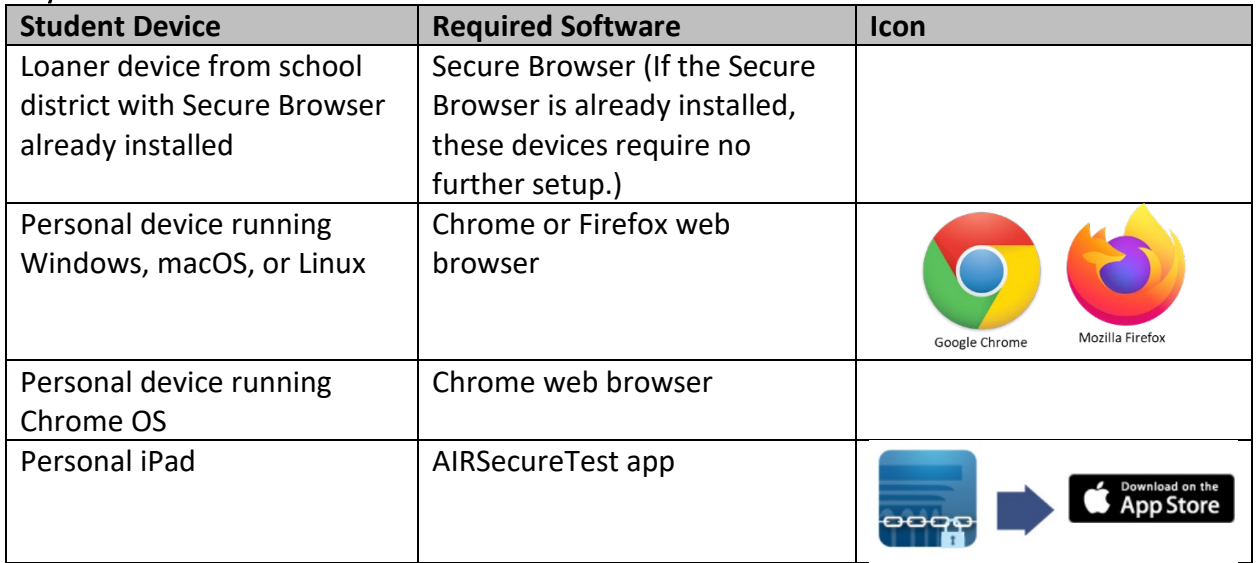

#### Required Software for Student Devices

## **Signing in to Take an Interim Assessment**

Once student devices have the approved software as outlined above, sign in will be required to access teacher assigned interim assessment(s). Follow the steps below to log into an assessment session based the device and software.

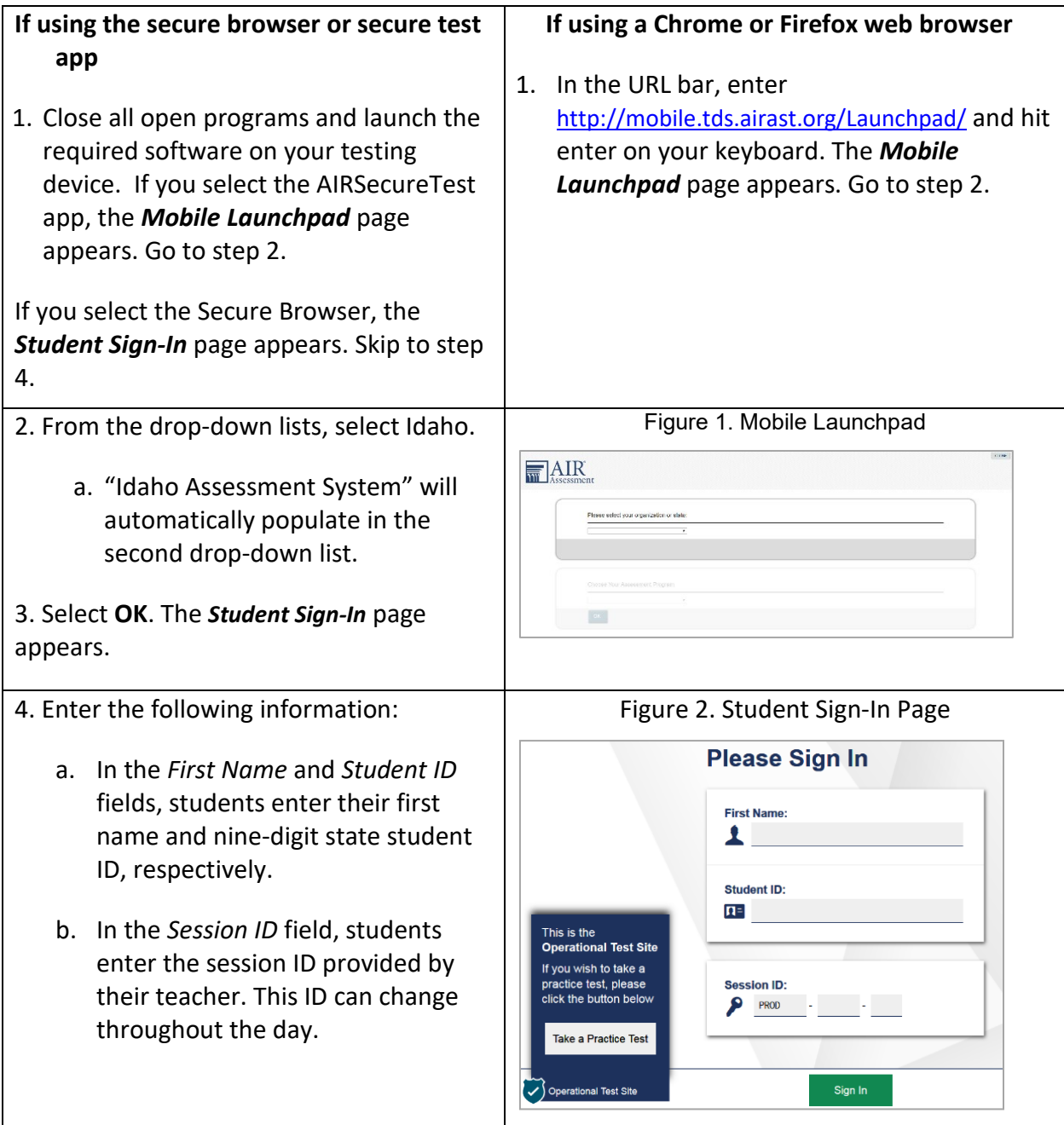

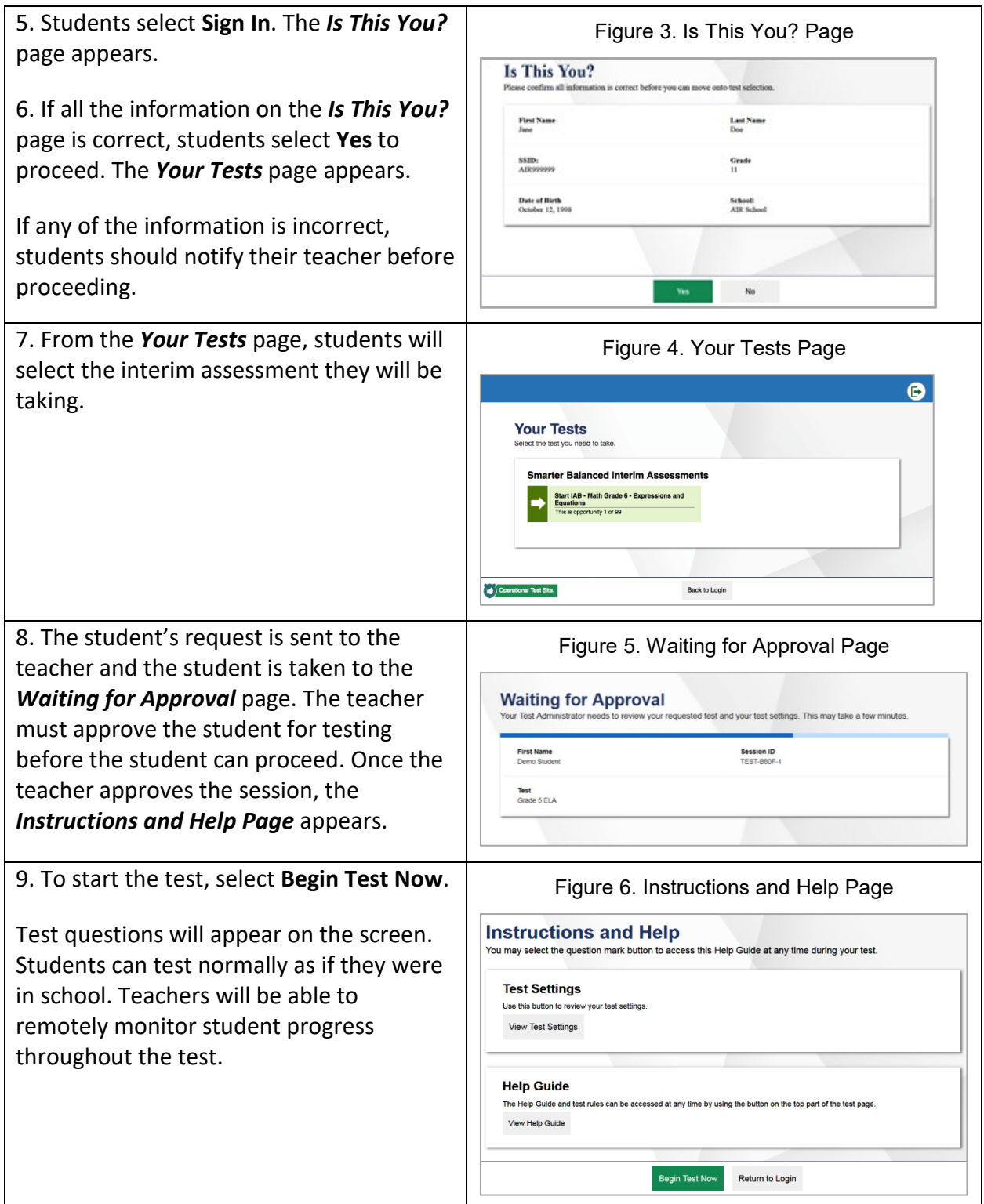